# **Mathematik für AHS 5, Übungsbuch**

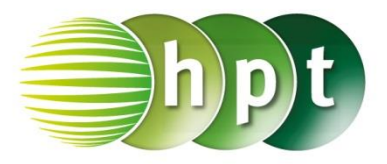

# **Hinweise auf den Einsatz von CASIO Class Pad II**

## **Seite 139 / Aufgabe 7.53:**

#### **Angabe:**

Überprüfe  $\vec{a} \cdot \vec{b} = \begin{pmatrix} 3 \\ 2 \end{pmatrix}$  $\binom{3}{2} \cdot \binom{-2}{1}$  $\binom{1}{1}$  = -4 < 0!

**Schritt 1:** Öffne die **Main**-Anwendung

### **Schritt 2: Softwaretastatur/Math2** sind Vektoren

 $[<sub>1</sub>]$ zu finden; wähle

**Schritt 3:** Vektoren werden durch den

 $\Rightarrow$ Zuweisungspfeil  $\begin{array}{|c|c|c|}\n\hline\n\end{array}$  gespeichert (zu finden unter **Softwaretastatur/Math2**). Die Eingabe ist im Screenshot ersichtlich.

**Schritt 4: Menüleiste/Aktion/Vektor** ist der Befehl **dotP** zu finden.

**Schritt 5:** Gib **a,b** ein und bestätige diese Eingabe mit der **EXE-Taste. Das Ergebnis −4 wird auf der** rechten Seite angezeigt.

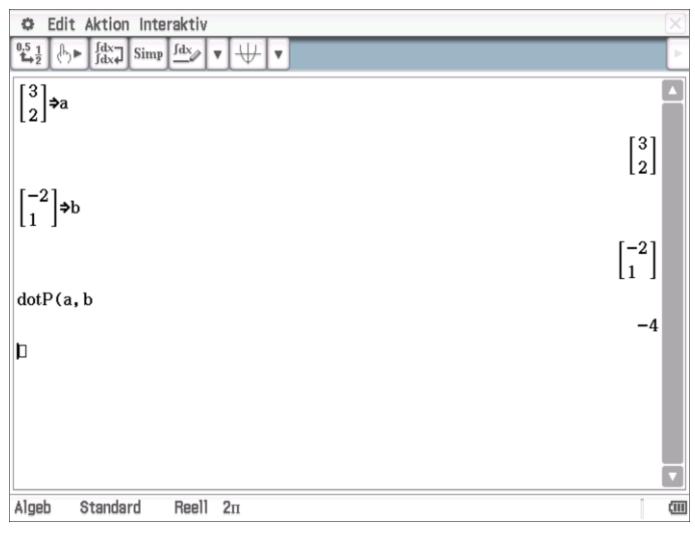